冠状病毒疫苗 web 预约方法

Web 预约,进入下记网站。 URL https://okazaki.rsv4citizens.jp/ 时 间 : 上午 00〜晚上 8 00 浏览器 Google chrome Microsoft Edge Safari

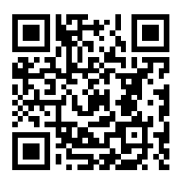

web

操作前请准备下记 2 件

能接受的电子短信地址

接种券 同时多人预约时,所有人的接种券

web 预约的顺序

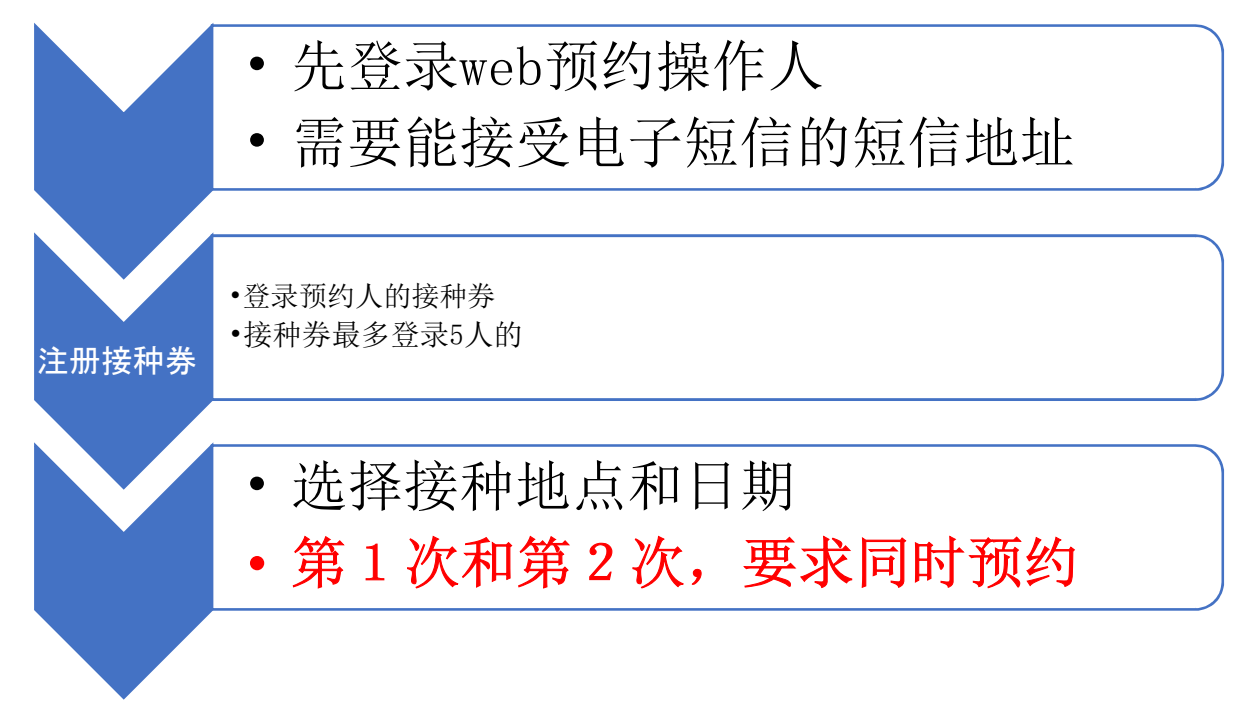

预定以下场所进行接种并受理预约。

接种开始日: 令和3年5月 29 日(星期六)

接种会场 : 1.福祉会馆(朝日町3丁目2番地) 2.爱知县西三河综合庁舎(明大寺本町1丁目4番地) 3.综合学习中心(上地3丁目 12 番地1)

接种日期 星期六 15 00 〜 18 00 星期日 9  $00 \sim 12$  00 13  $00 \sim 16$  00 受理间隔时间 15 分钟

登录

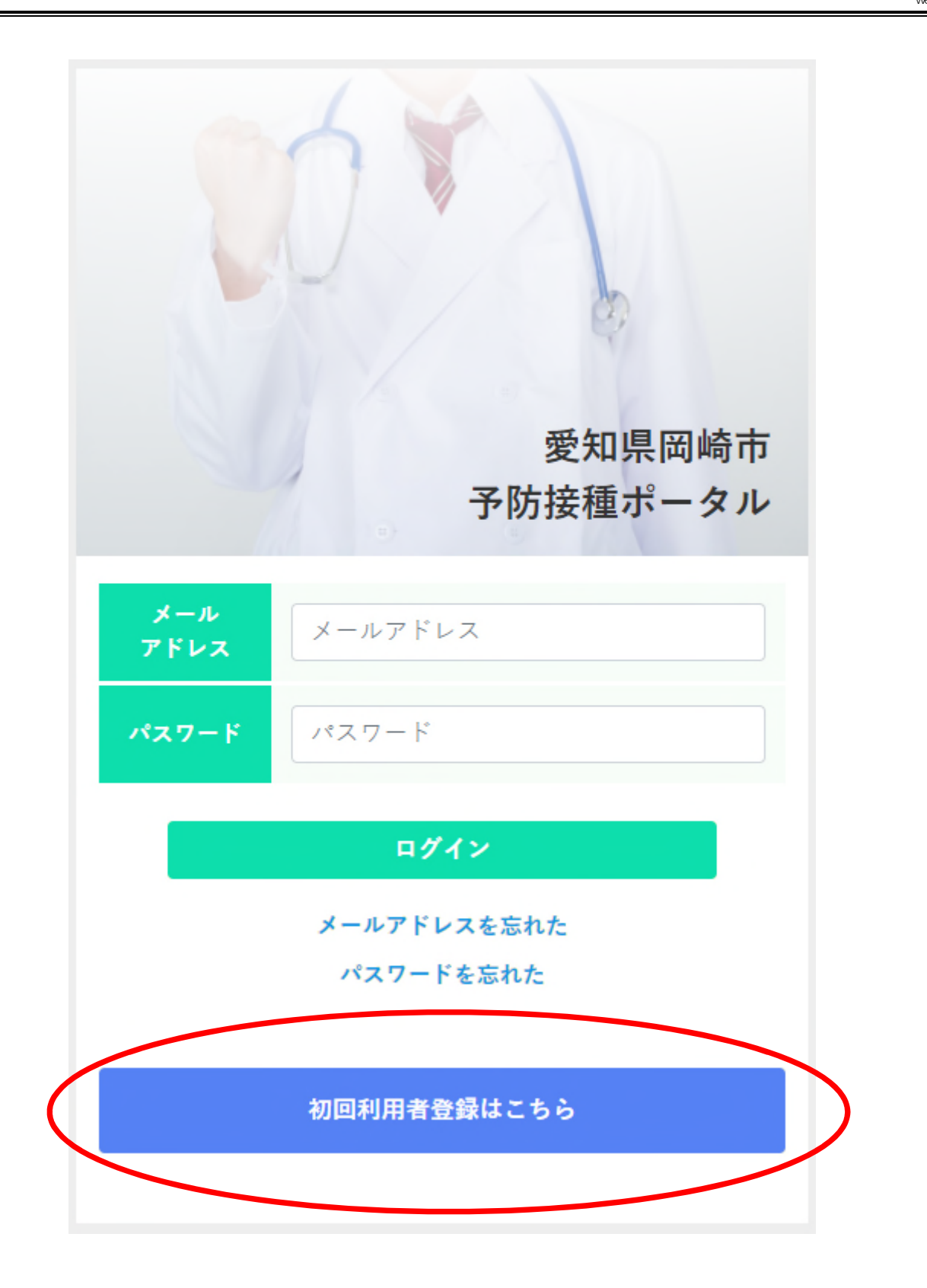

愛知県岡崎市

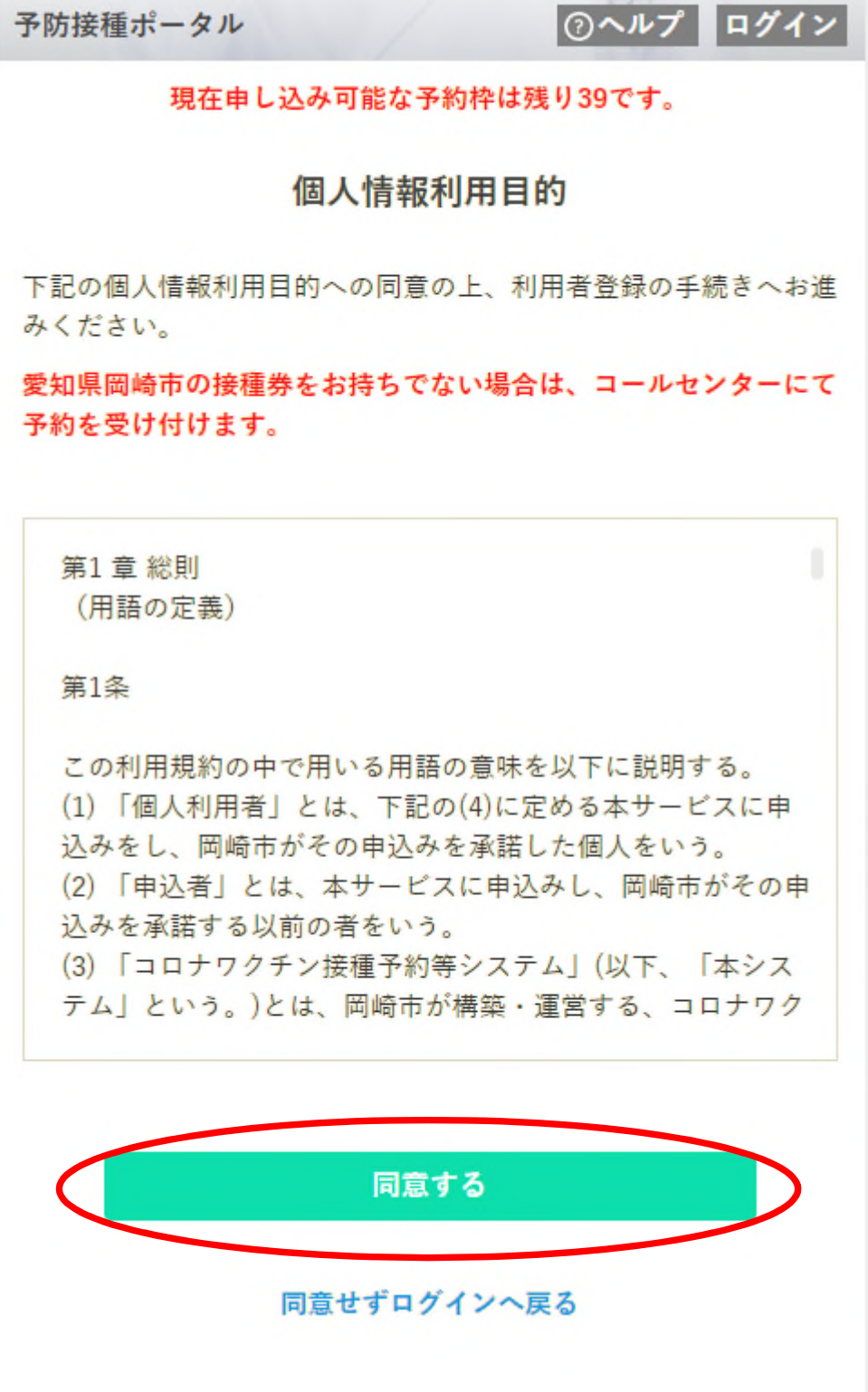

web

要利用,一定要个人信息利用目的处点击同意。

※ 带着接种券到电话服务中心预约者,只限持有住所地外接种届济证(接种申请完了证)者。 发行住所地外接种届济证,要符合一定的条件。详情请向电话服务中心查询。

重点 使用手机公司的短信地址者,请设置可以接受 「okazaki.rsv4citizens.jp」短信状态。 Docomo : 对那些扰乱邮件困惑者 : 有设扰乱邮件对策者 au Softbank : 由于扰乱邮件困惑时

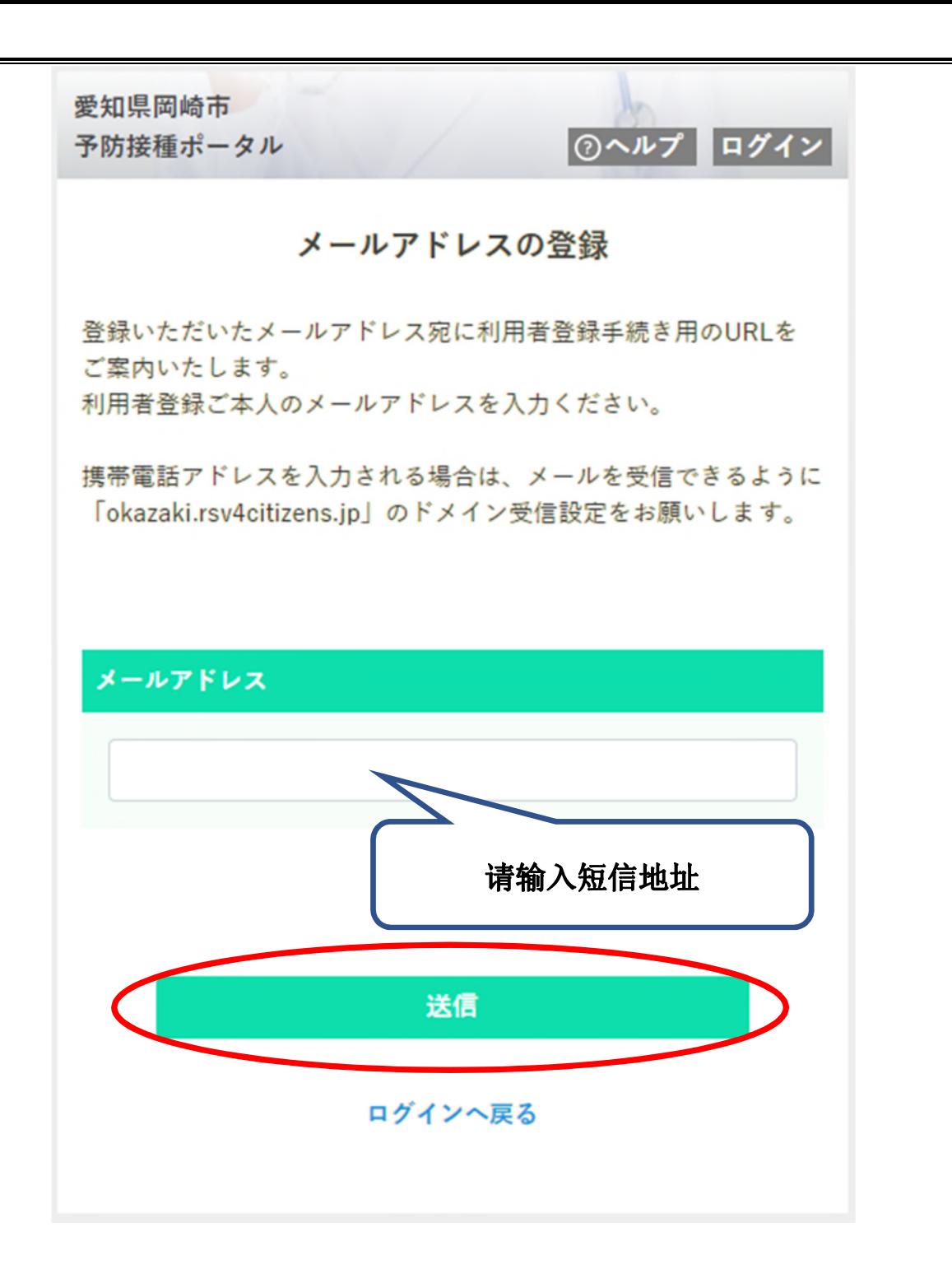

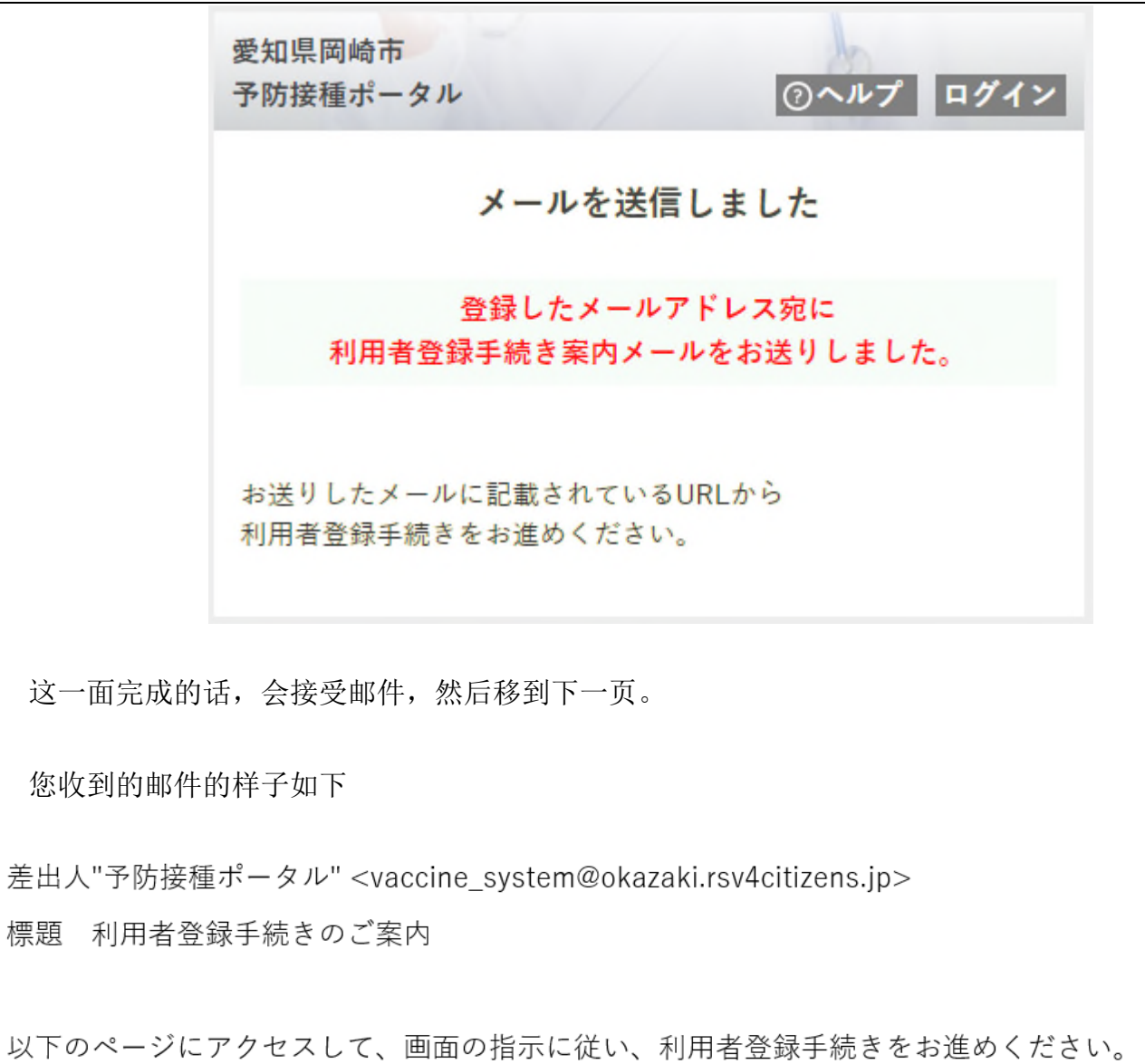

web

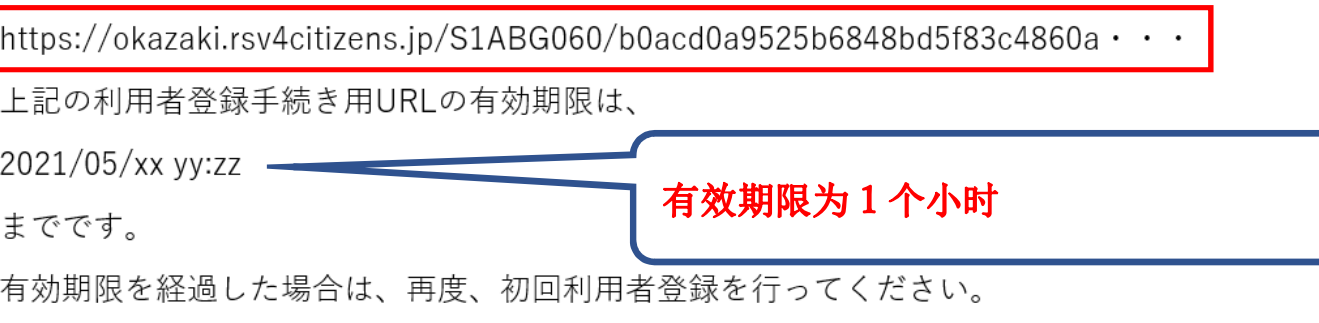

このメールは、愛知県岡崎市予防接種ポータルから送信しています。このメールには返信できません。 ((利用者登録·Web予約に関するお問い合わせ)) 岡崎市新型コロナワクチンコールセンター 18

0570-049-900←

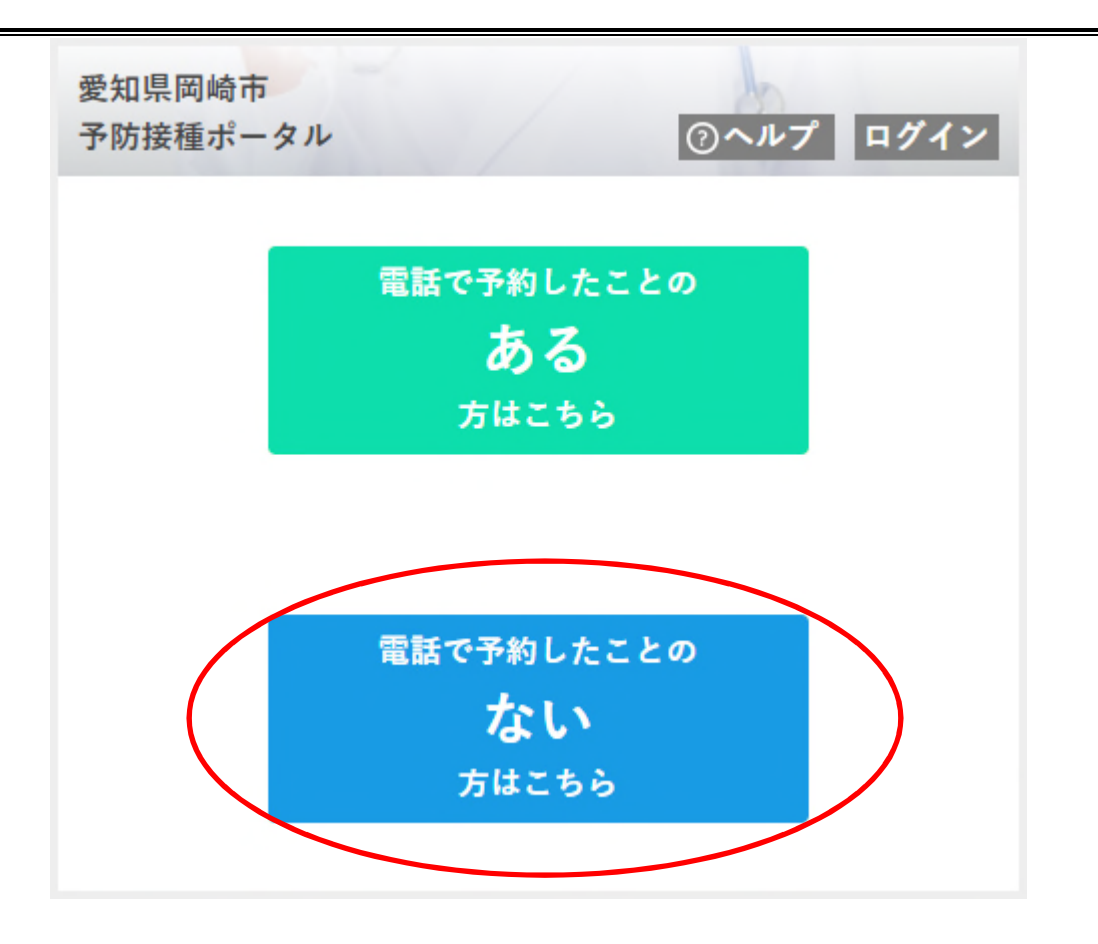

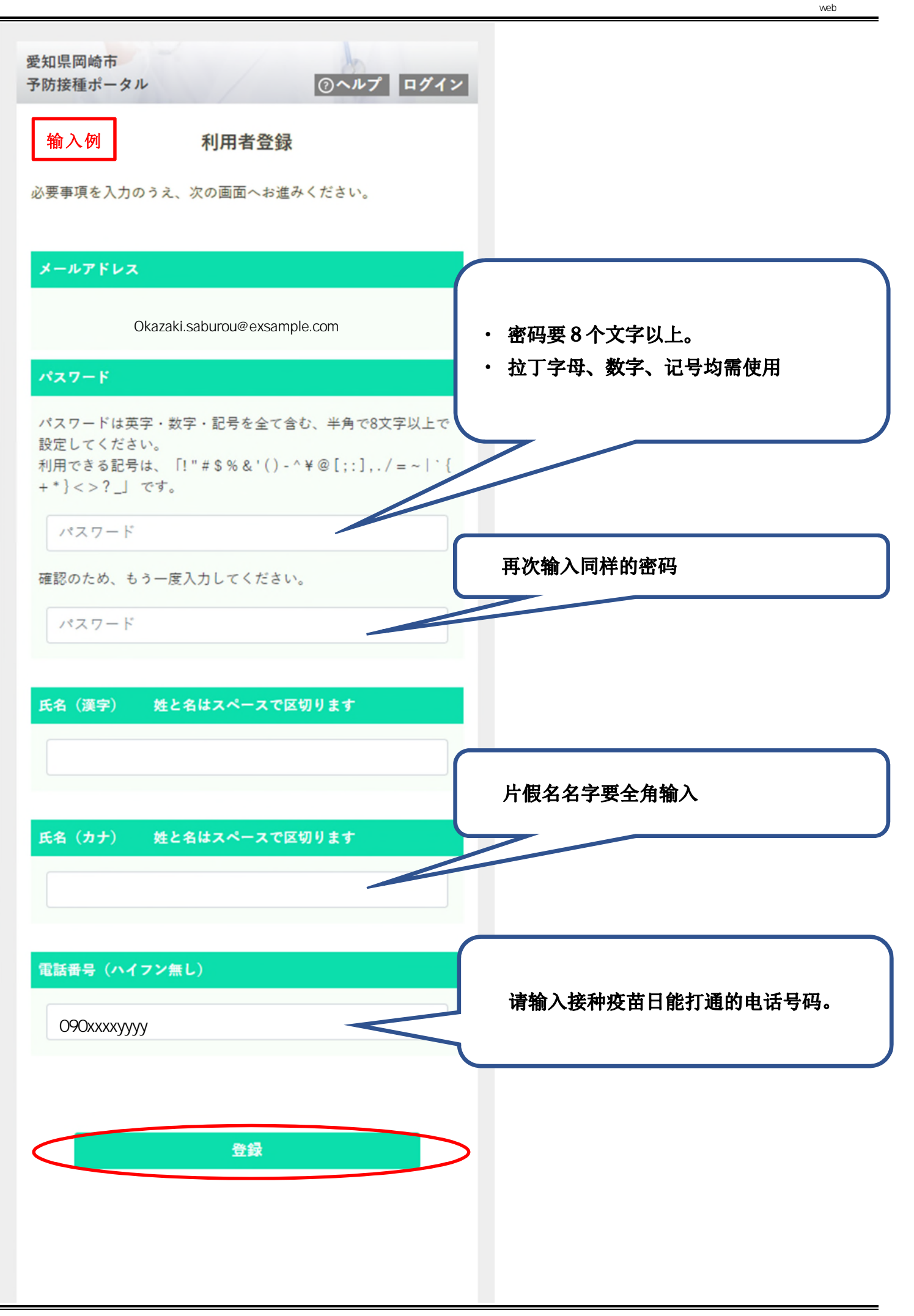

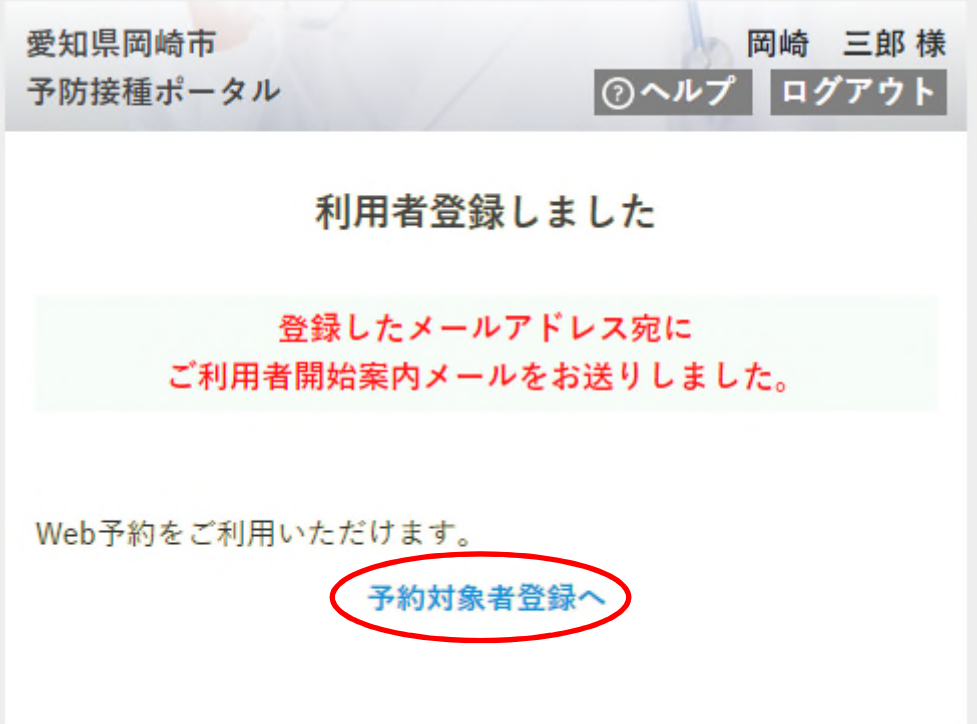

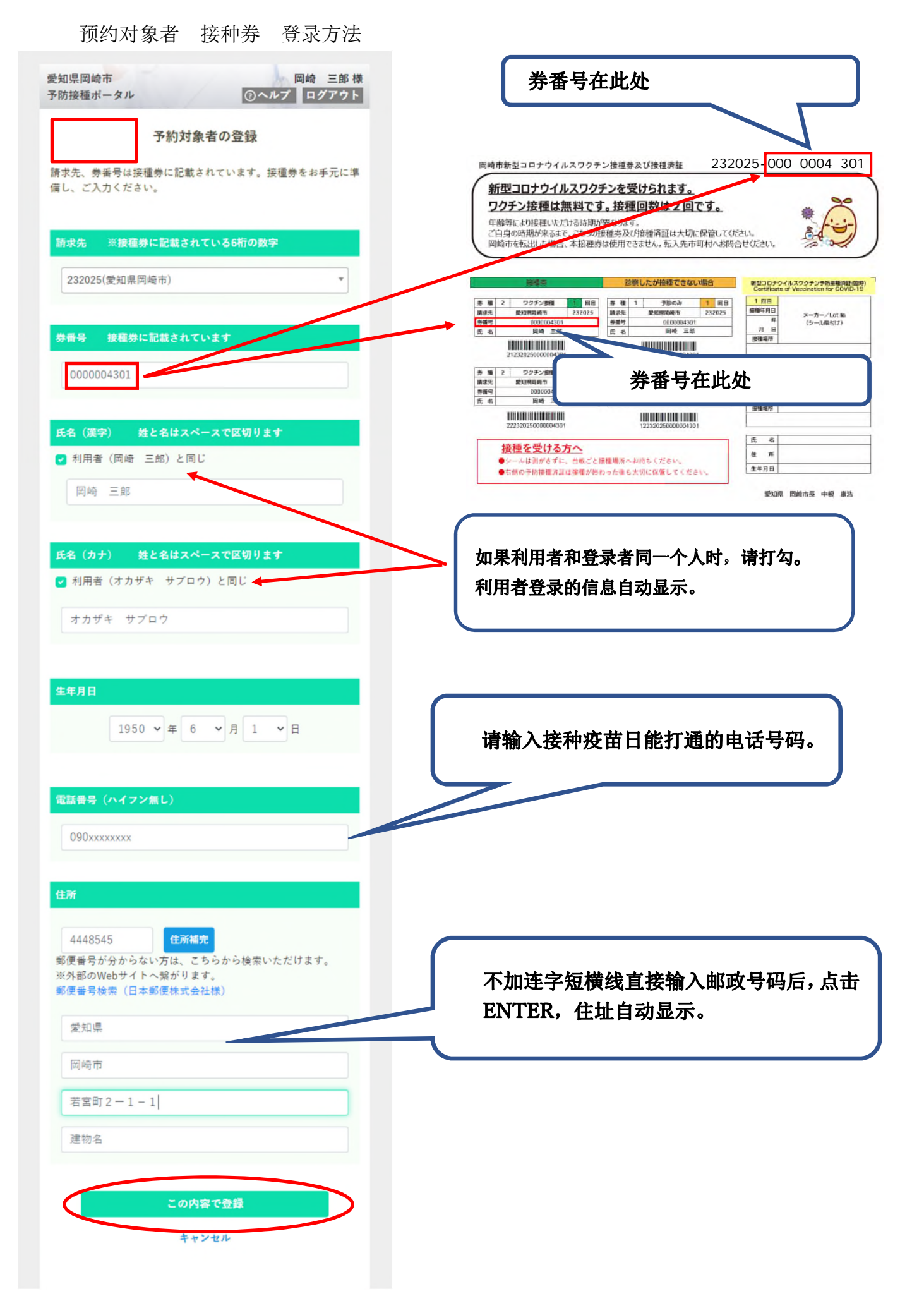

出现下边的画面,说明接种券登录完成。之后继续选择接种日。

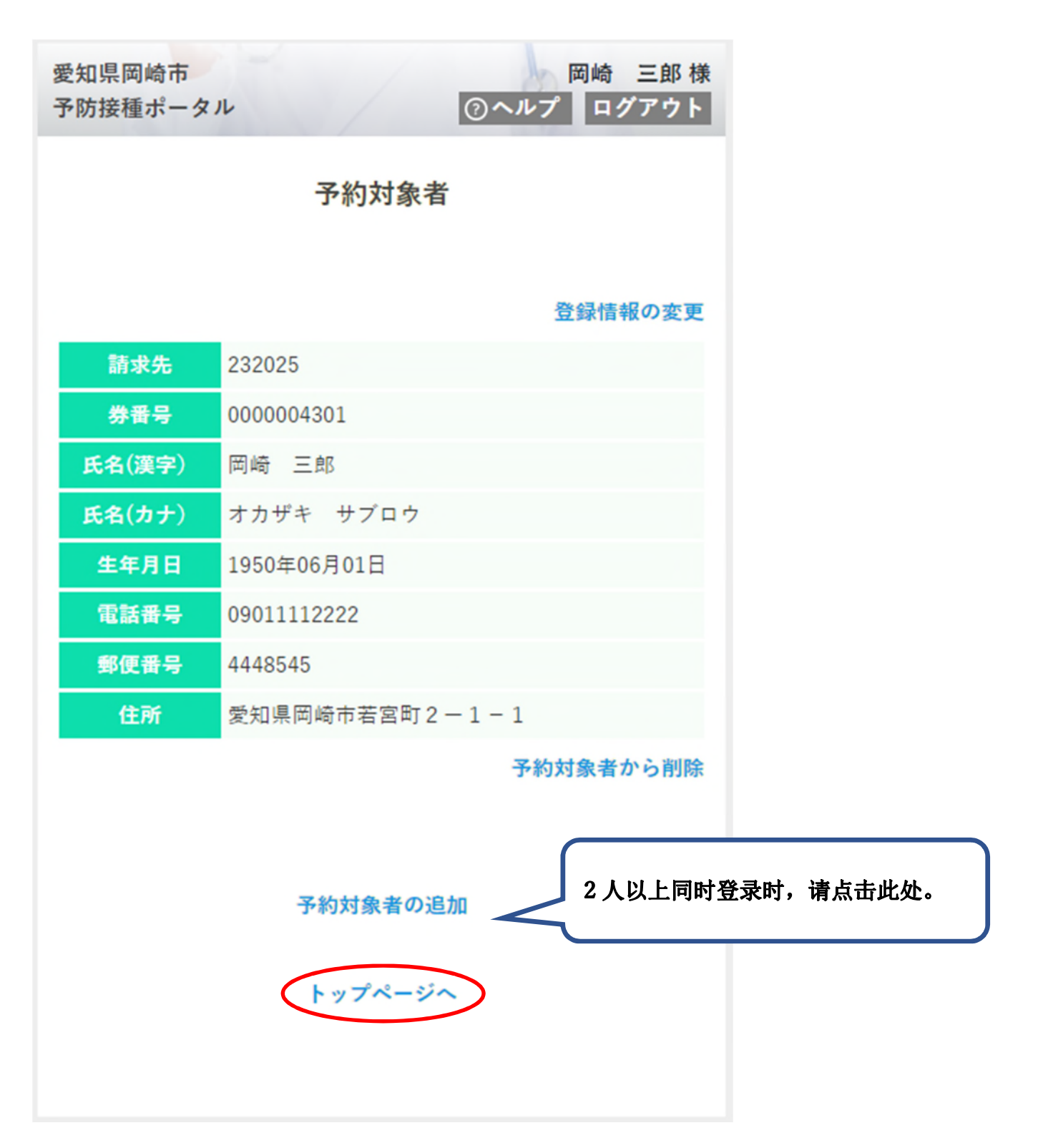

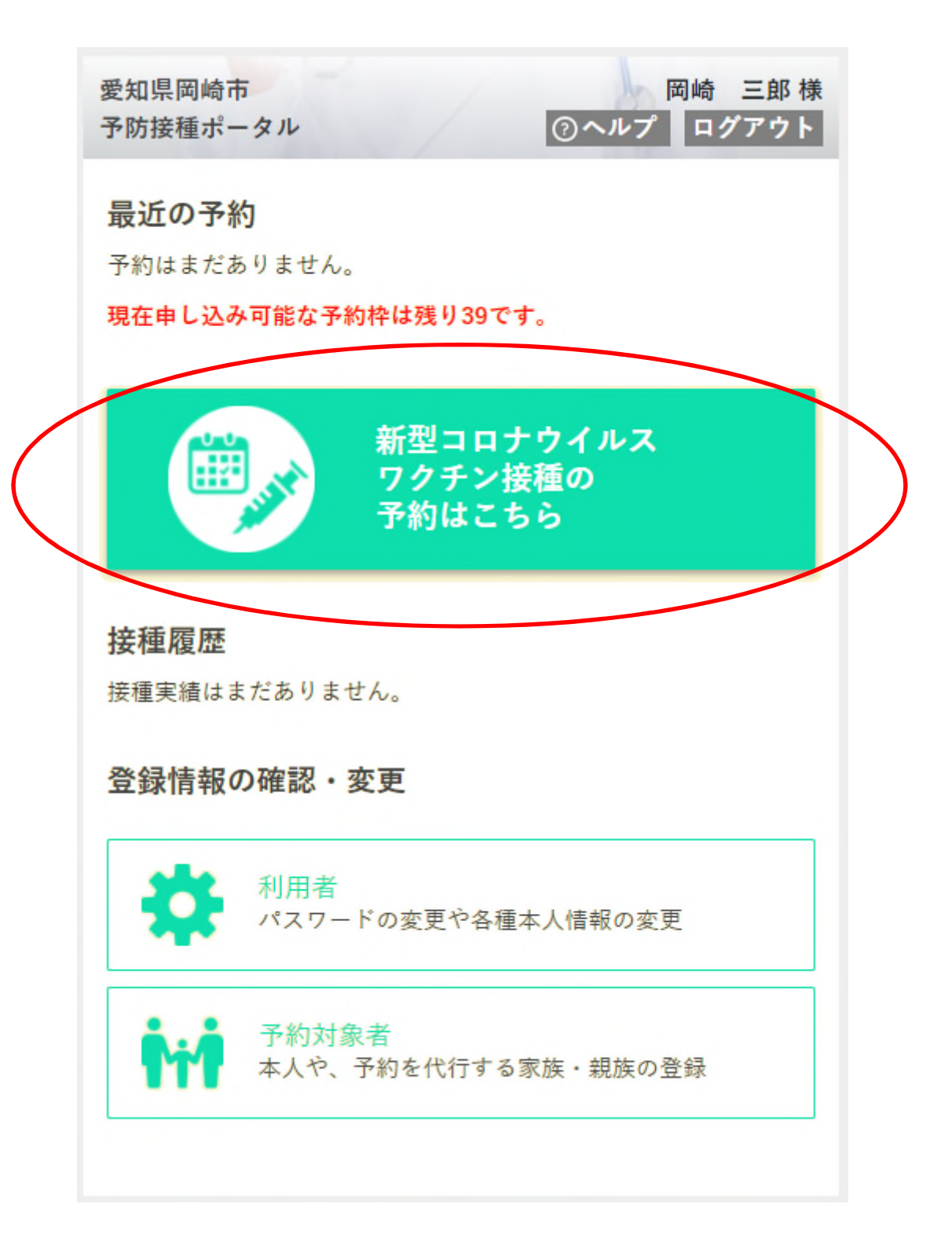

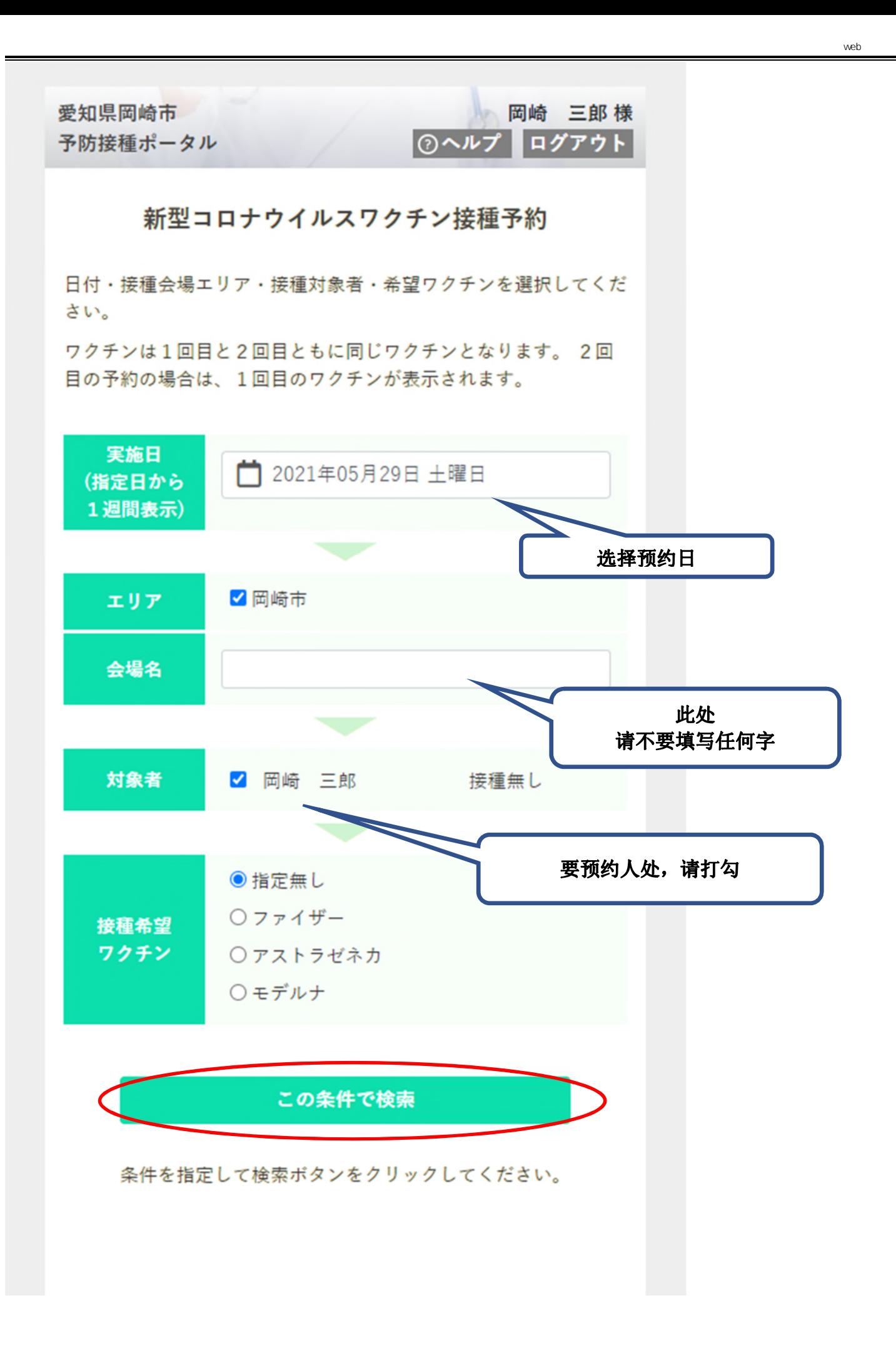

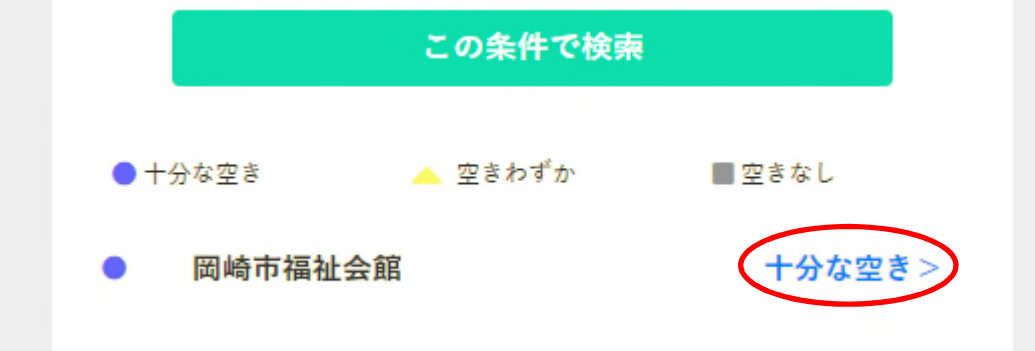

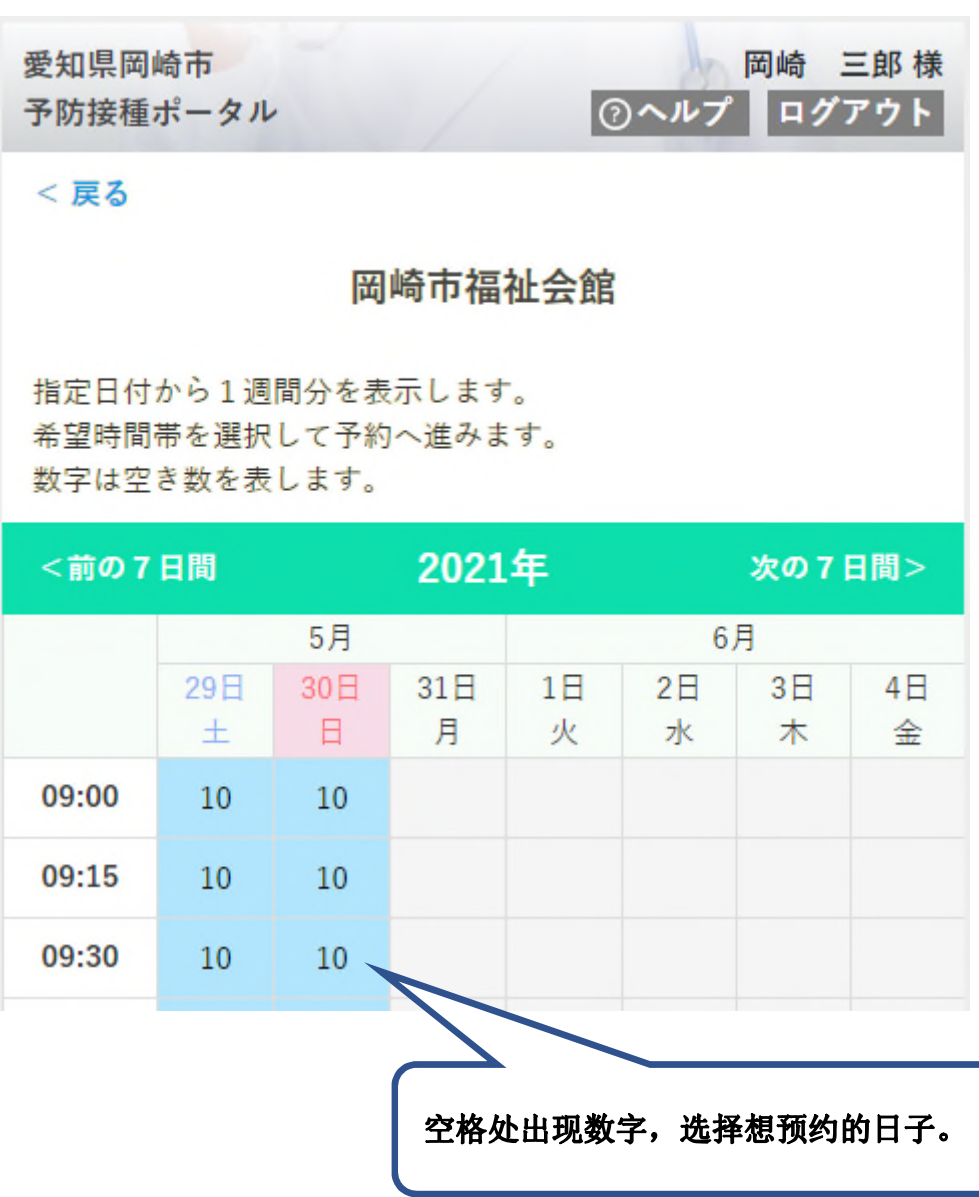

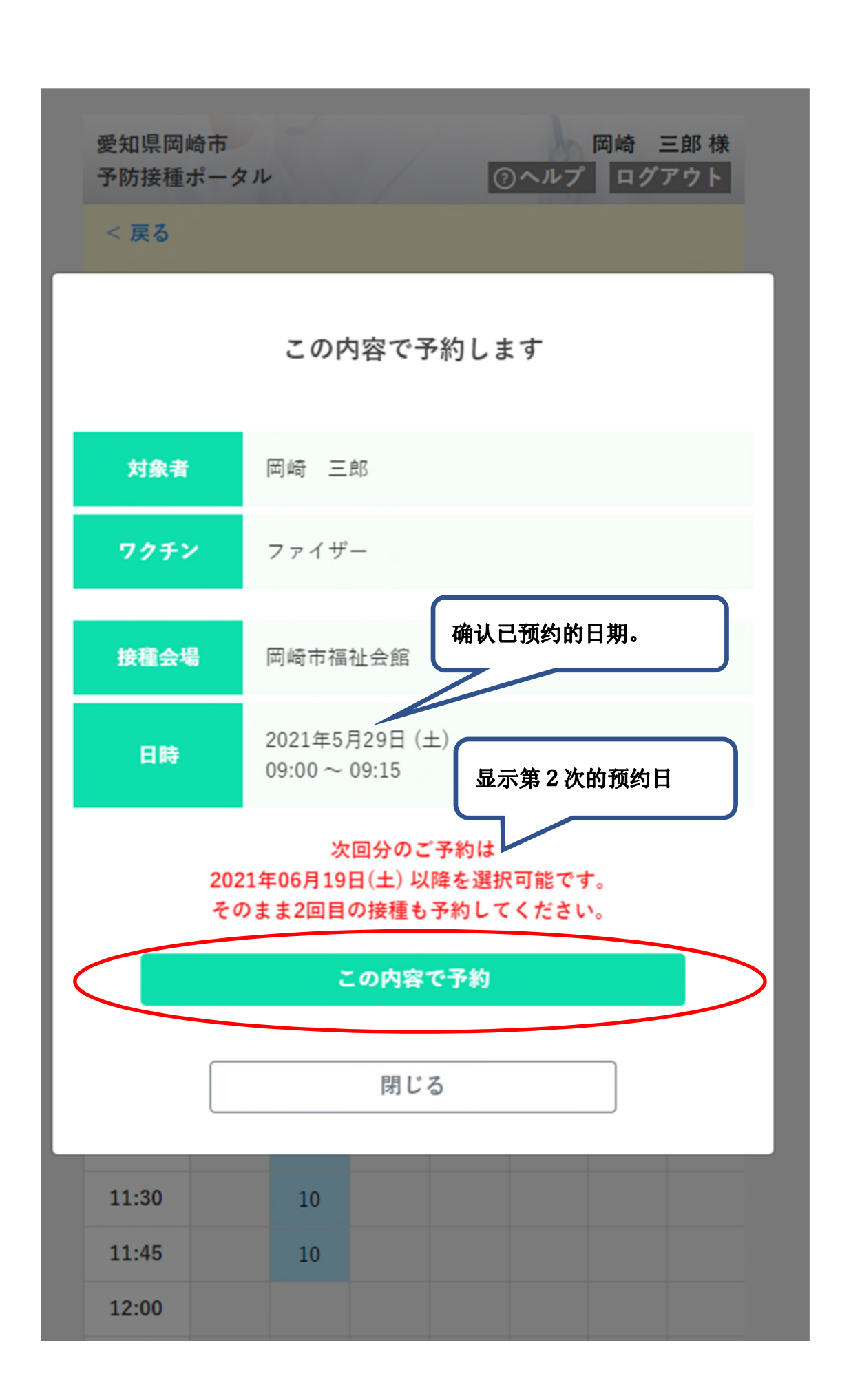

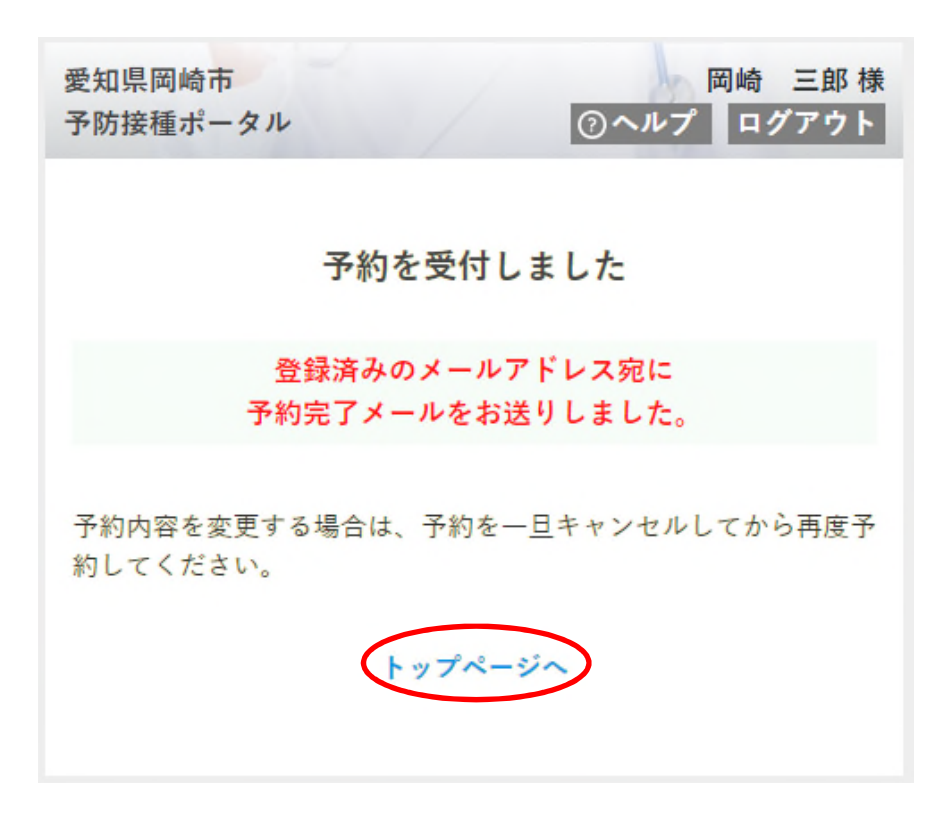

首页上显示您预约的日期 下一步进行第2次预防针的预约。

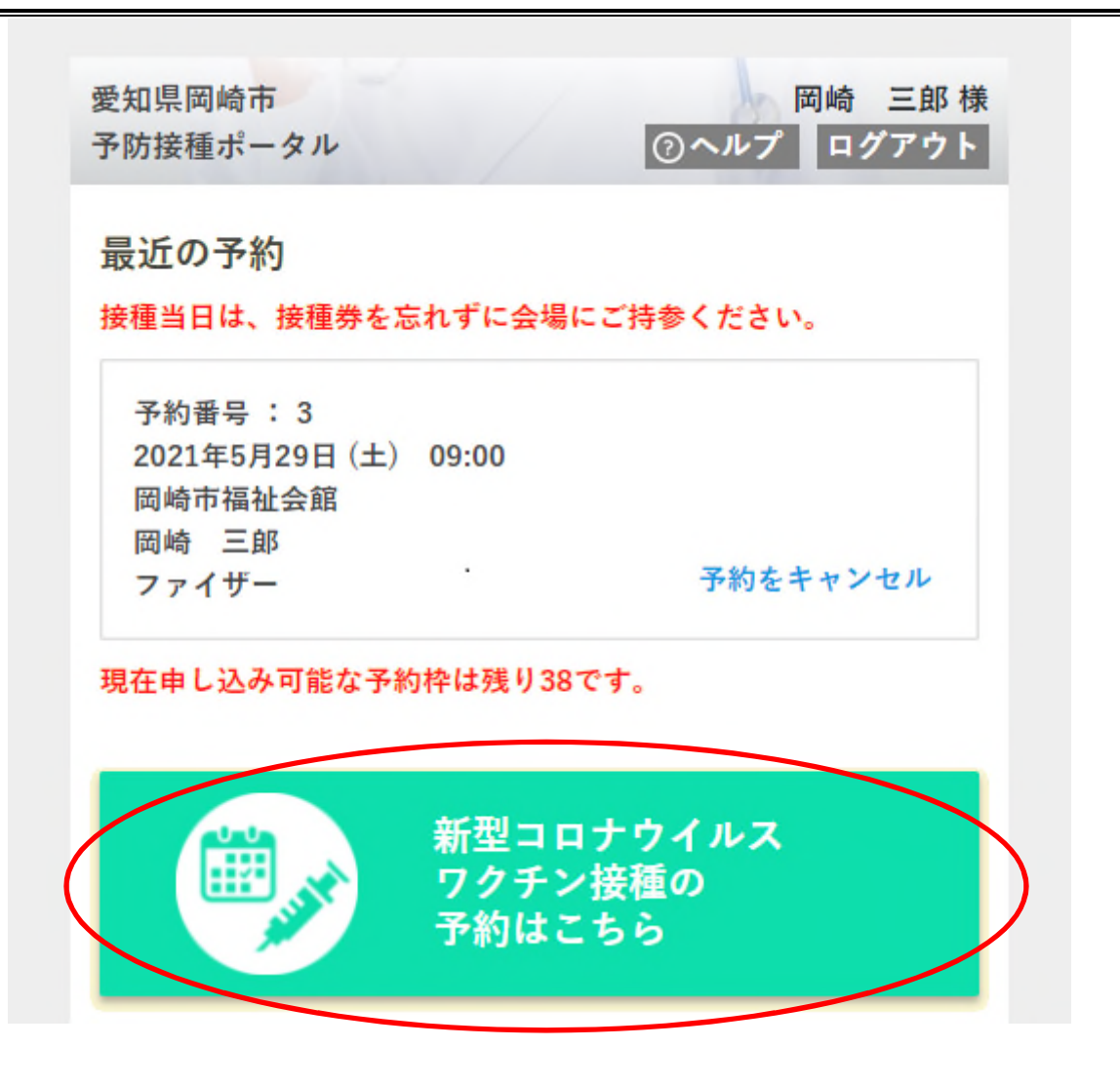

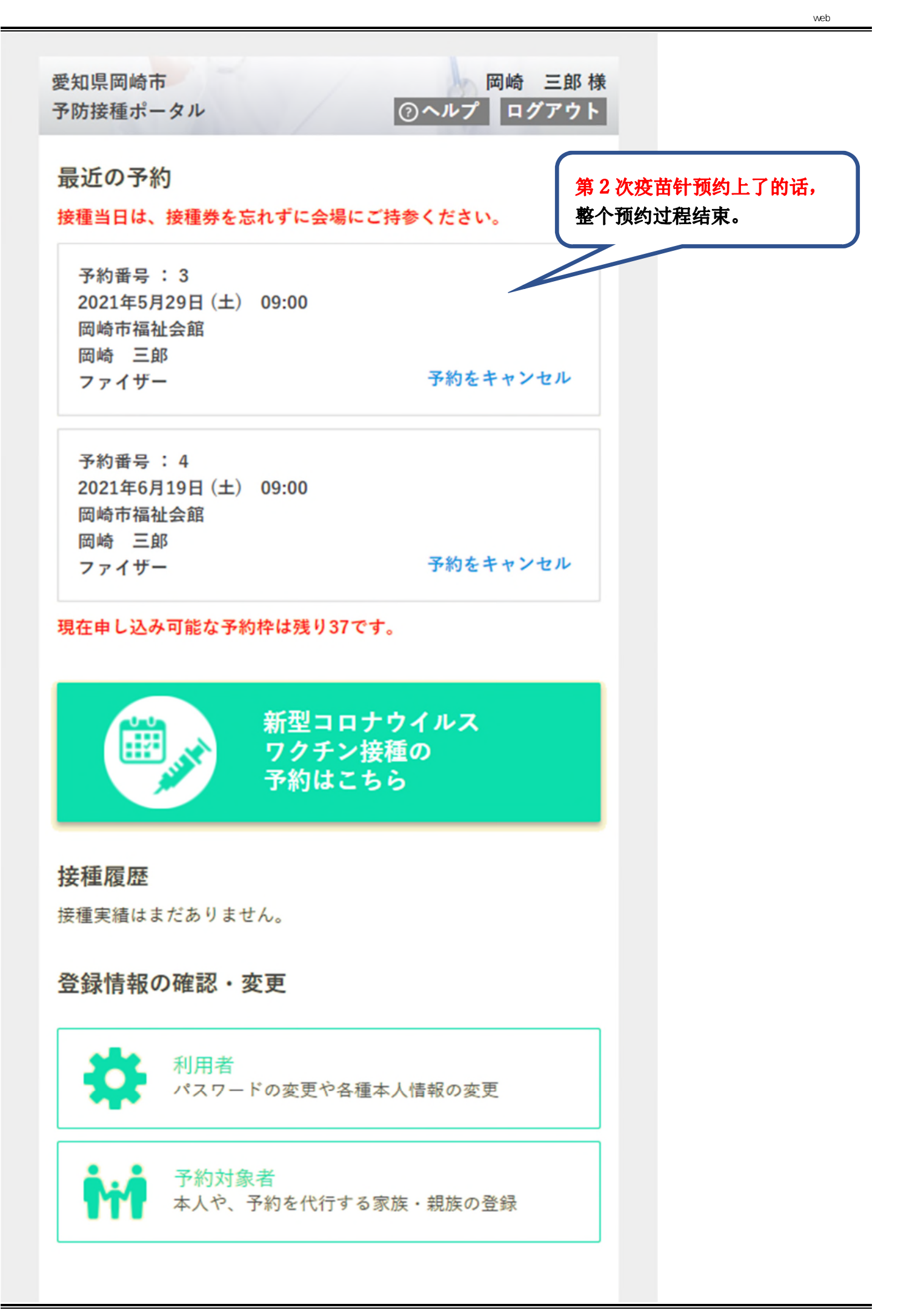